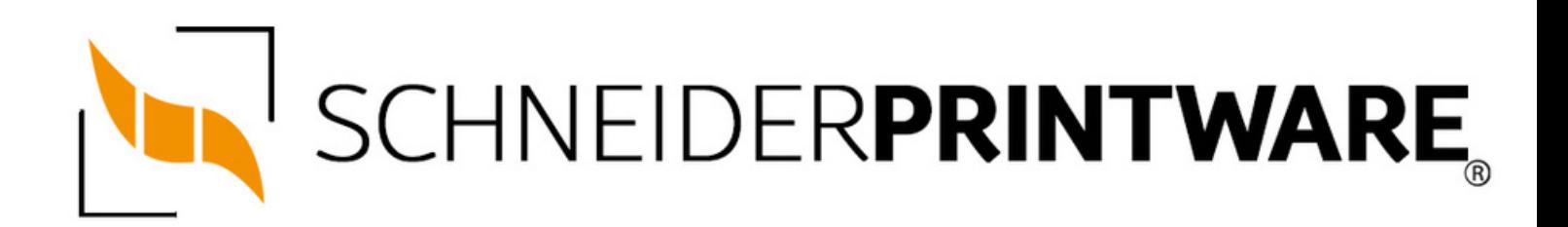

#### **Brother DR-3200 Trommel Reset**

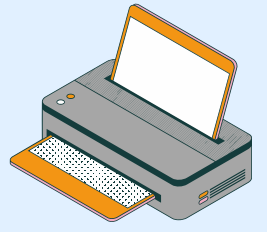

Die Brother DR-3200 Trommel passt in viele Brother Drucker und lässt sich mit wenigen Handgriffen ganz einfach zurücksetzen. Durch den Brother DR-3200 Trommel Reset wird im Drucker die Trommel-Erkennung neu gestartet und der Trommelzähler zurückgesetzt.

#### **Wann sollte man die Brother DR-3200 Trommel resetten?**

Nach jedem Trommel Wechsel sollte der Brother Laserdrucker die neue Trommel erkennen und das Trommelzählwerk zurücksetzen. Manchmal beginnt auch die DRUM LED (für die Trommel) am Drucker zu blinken, obwohl eine neue Trommel eingesetzt wurde und sie noch nicht verschlissen ist. Das kann beispielsweise bei kompatiblen Trommeleinheiten (Drum-Kit) passieren. Durch einen manuellen Brother DR-3200 Trommel Reset am Drucker wird dieses Problem behoben und die Erkennung der Trommel neu gestartet.

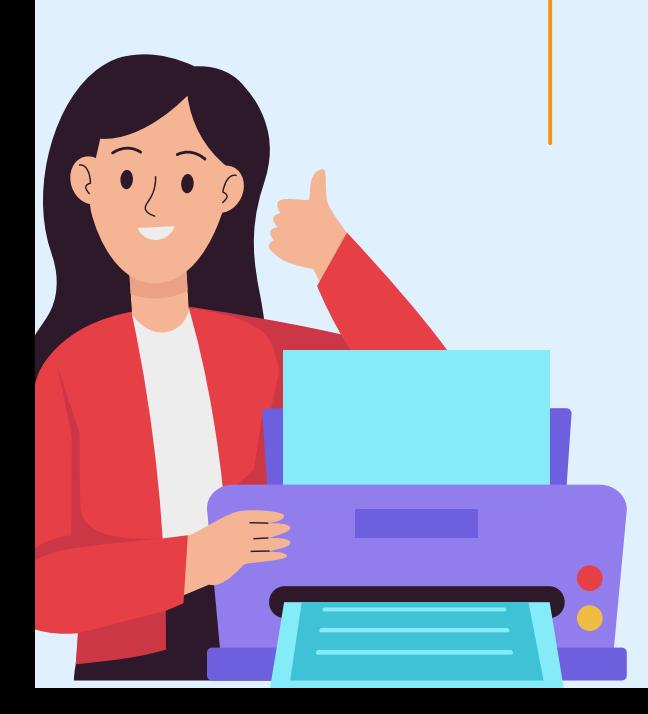

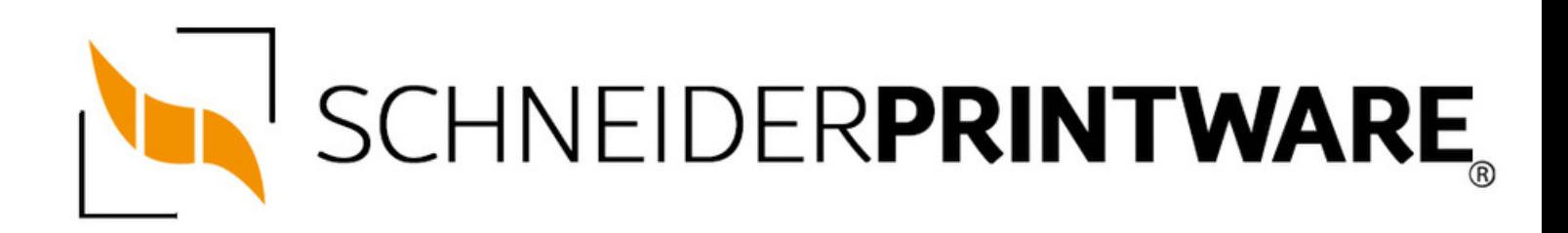

### **Hinweise für einen Brother DR-3200 Trommel Reset**

Die folgenden Hinweise sollten Sie beachten, wenn Sie einen Trommel Reset am Drucker ausführen möchten.

- Wählen Sie die passende Brother DR-3200 Trommel Reset-Anleitung für Ihren Drucker der Brother HL-Serie, oder Brother MFC-Serie aus
- Führen Sie die Reset-Anleitung bitte schnell über die Druckertastatur aus, Sie verhindern so das Zurückfallen in das Hauptmenü während der Eingabe
- Beachten Sie die Einzelschritte der Anleitung und lassen Sie keinen Schritt weg
- Nicht jeder Drucker von Brother signalisiert den Abschluss durch eine Nachricht ("accepted" oder "ausgeführt") nach dem Reset
- Mit den Anleitungen kann man originale DR-3200 Trommeln von Brother und kompatible Trommeln zurücksetzen
- Ein frühzeitiges Zurücksetzen der Trommel kann das Gerät beschädigen. Setzen Sie die Trommel deshalb nur direkt nach dem Austausch zurück
- Bei einer Mehrfachauswahl wählen Sie die Trommel aus, die zurückgesetzt werden soll

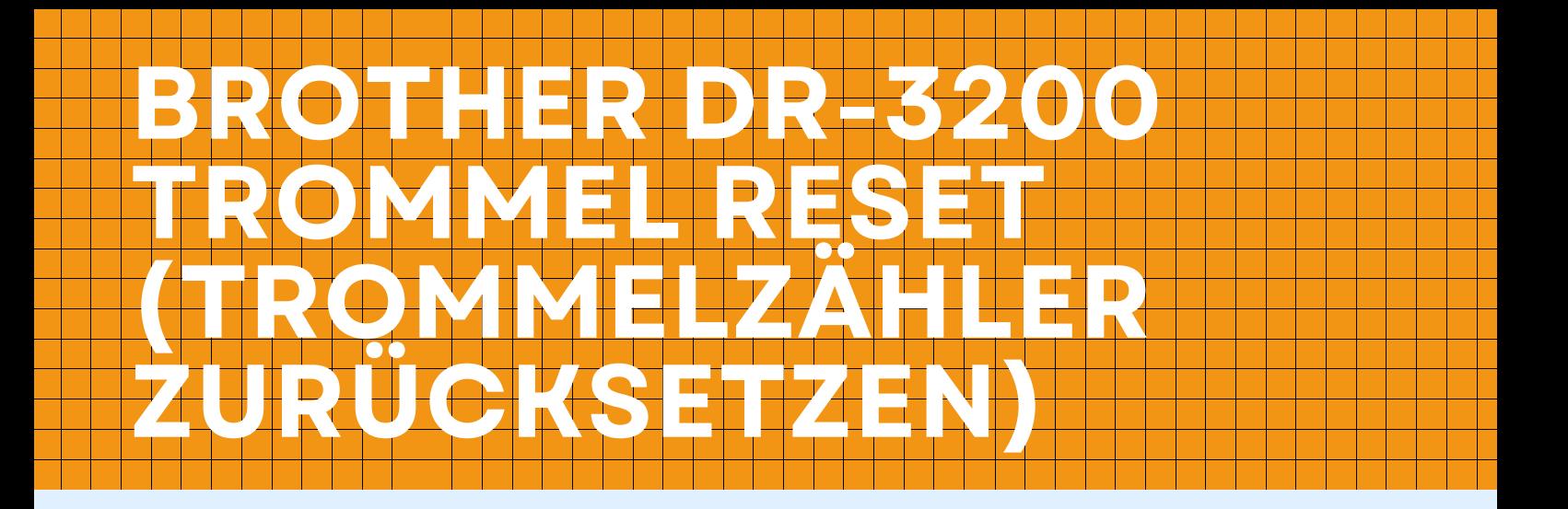

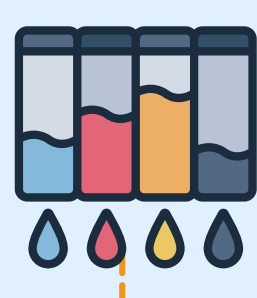

# **Stufe 1:**

Schalten Sie den Drucker ein

# **Stufe 2:**

Öffnen Sie die Geräteklappe

#### **Stufe 3:** Betätigen Sie die Taste "Go" oder "Start"

# **Stufe 4:**

Halten Sie diese gedrückt

# **Stufe 5:**

Warten Sie ab, bis alle vier Kontroll-LEDs am Drucker aufleuchten.

# **Stufe 6:**

Lassen Sie die Taste los

**Stufe 7:** 1. Schließen Sie die Geräteklappe

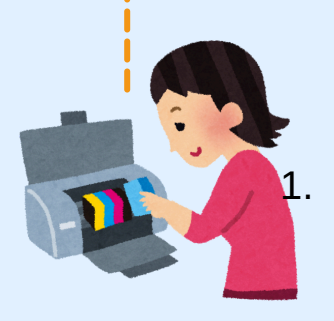

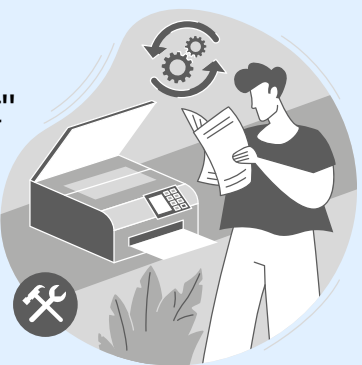

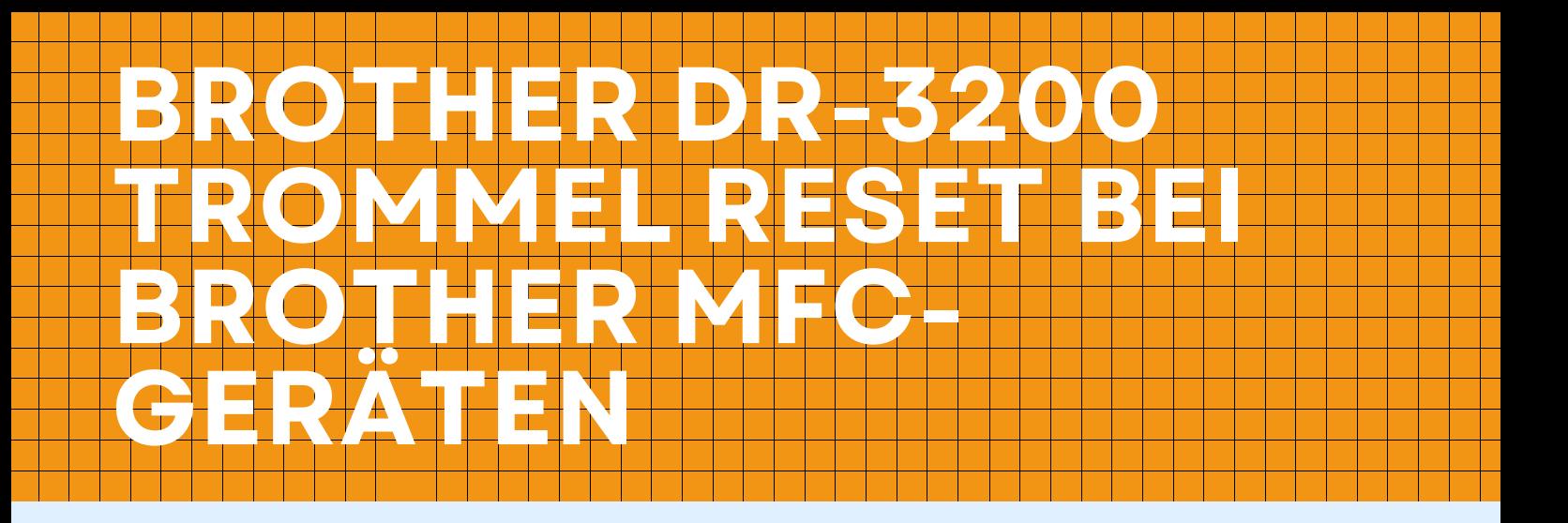

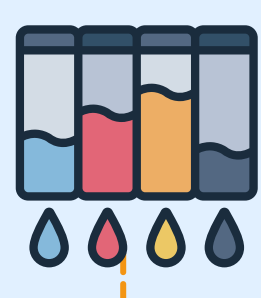

### **Stufe 1:**

Schalten Sie das Gerät ein

# **Stufe 2:**

Öffnen Sie die Klappe am Drucker

# **Stufe 3:**

Drücken Sie die Taste "1"

## **Stufe 4:**

Das Display zeigt die Meldung "erfolgreich"

### **Stufe 5:**

Schließen Sie die Klappe

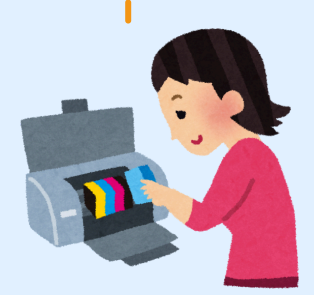